# **Access to computational resources**

UiO / NORBIS course IN-BIOS 5000 / 9000

18 October 2022

Torbjørn Rognes, Dept. of Informatics, University of Oslo

# **Wifi**

- Eduroam (prefered):
	- SSID: **eduroam**
	- Example username: username@uio.no
	- Replace username with your own
	- Replace uio.no with your home institution (or use UiO account)
- Guest network:
	- SSID: **uioguest**
	- Web login form, password by SMS to your mobile phone
	- Temporary access for 12h
- Temporary eduroam account also available
	- Contact Torbjørn

# **Terminal, ssh & scp**

Mac:

• **Terminal**

Linux:

- **gnome-terminal, console, xterm** or anything similar Windows 10/11:
- **Command prompt / Windows Terminal**

Older windows:

- **gitbash** is recommend[ed: https://gitforwindows.](https://gitforwindows.org/)org
- **Putty** or other terminals may be used, but you will also need scp (secure copy)

### **Fox account**

• If you have not yet obtained an account, please contact Torbjørn

## **Login to Fox from your computer**

\$ ssh ec-username@fox.educloud.no One-Time\_Code: 123456 Password: abc Last login: ...

Welcome to

#### F O X

#### the HPC cluster in EduCloud.

...

### **Forgot your password?**

- G[o to https://research.educloud.no/lo](https://research.educloud.no/login)gin
- Click "Forgot your password?"
- Log in with Norwegian Digital ID (BankID, MinID, Buypass, Comfides)

## **Trouble with 2FA?**

- G[o to https://research.educloud.no/lo](https://research.educloud.no/login)gin
- Click "Need a new one time code?"
- Log in with Norwegian Digital ID (BankID, MinID, Buypass, Comfides)

## **Authenticator apps**

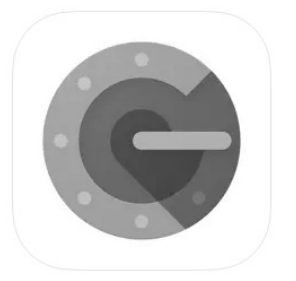

### Google Authenticator

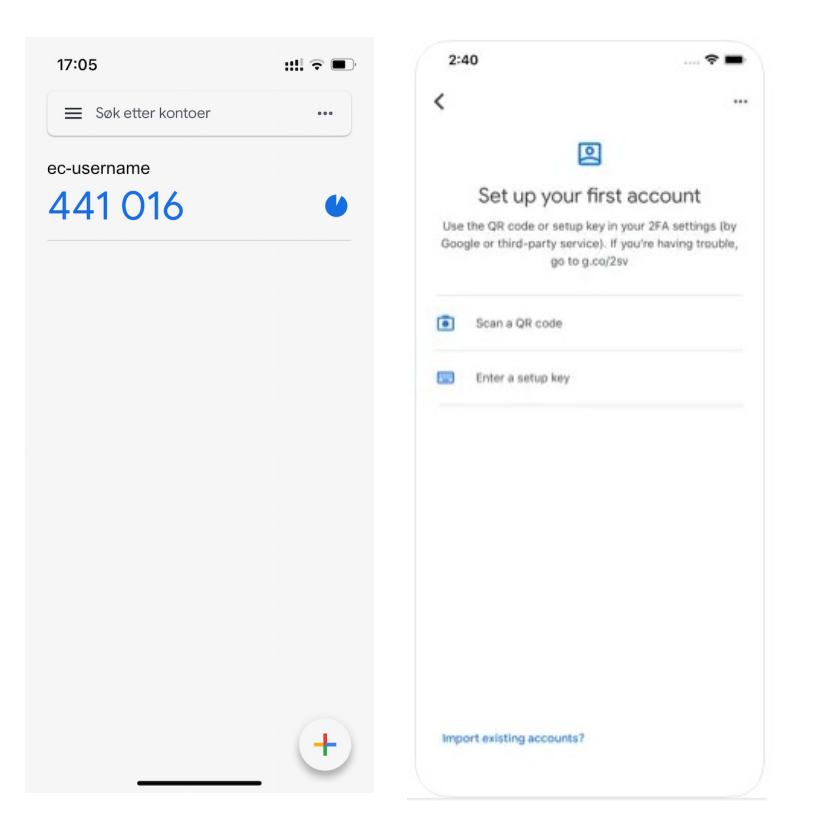

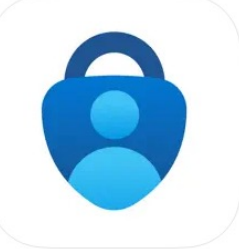

### Microsoft Authenticator

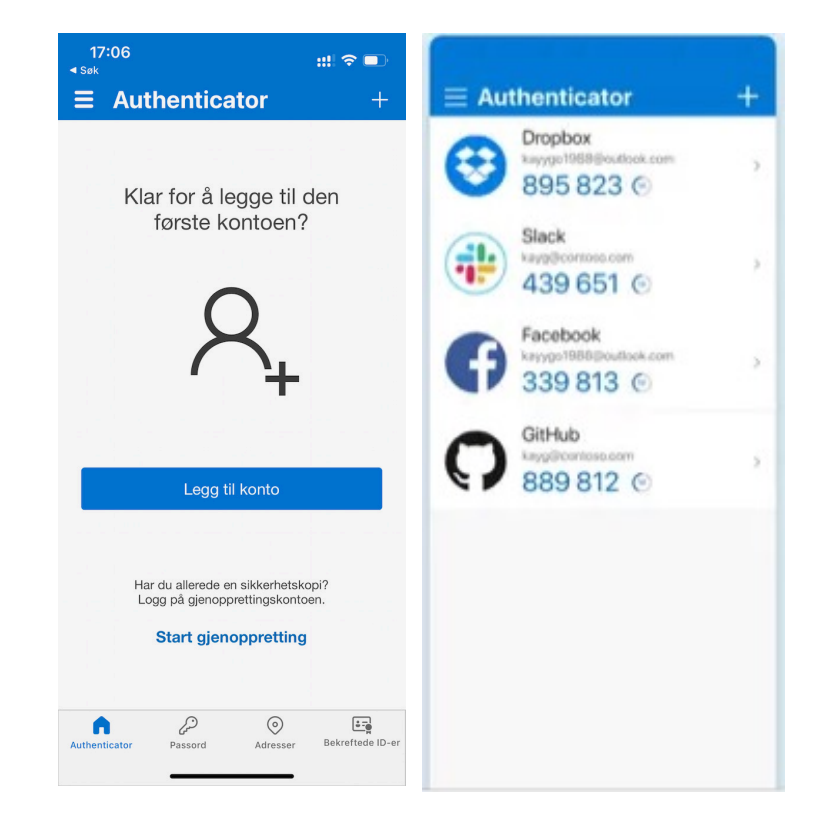

### **Login message**

Last login: Mon Oct 17 15:00:56 2022 from eduroam-193-157-254-175.wlan.uio.no Welcome to

F O X

the HPC cluster in EduCloud.

Please see the documentation for how to use Fox: https://www.uio.no/english/services/it/research/platforms/edu-research/help/hpc/docs/fox/index.md

In addition to the compute nodes, Fox has a couple of machines for interactive use: https://www.uio.no/english/services/it/research/platforms/edu-research/help/hpc/docs/fox/interactive-machines.md

Current resource situation on the interactive machines, updated 2022-10-17 16:55:01:

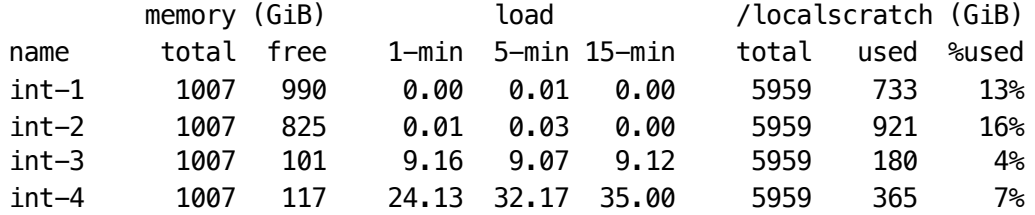

We encourage you to choose the least busy machine. [ec-username@login-1 ~]\$

## **Course directory**

#### **/projects/ec34/in-biosx000**

[ec-username@login-3 ~]\$ cd /projects/ec34/in-biosx000/ [ec-username@login-3 in-biosx000]\$ pwd /projects/ec34/in-biosx000 [ec-username@login-3 in-biosx000]\$ ls -lat total 18 drwxrws--- 3 ec-karinlag ec34-member-group 4096 Oct 12 20:38 assembly drwxrws--- 4 ec-torognes ec34-member-group 4096 Oct 12 20:37 . drwxrws--- 7 ec-bastiaas ec34-member-group 4096 Oct 10 21:54 SNP\_calling drwxrws--- 8 ec-torognes ec34-member-group 16384 Jun 15 12:37 .. [ec-username@login-3 in-biosx000]\$

The directory is shared across all nodes.

### **Home directory**

#### **/fp/homes01/u01/ec-username**

[ec-torognes@login-3 ~]\$ cd [ec-torognes@login-3 ~]\$ pwd /fp/homes01/u01/ec-torognes  $[ec-torognes@login-3 \sim]$ \$ ls  $-lat$ total 155 drwx------ 16 ec-torognes ec-torognes-group 16384 Oct 17 17:16 . -rw------- 1 ec-torognes ec-torognes-group 30317 Oct 17 17:16 .bash history drwxr-xr-x 677 root root 32768 Oct 15 14:22 .. -rw-r--r-- 1 ec-torognes ec-torognes-group 138 Apr 27 11:06 .bash\_profile drwx------ 2 ec-torognes ec-torognes-group 4096 Mar 8 2022 .ssh [ec-torognes@login-3 ~]\$

The directory is shared across all nodes.

# **Copying files with scp**

Secure copy command:

scp [username@][host:][path/]file [username@][host:][path/]file source target

Examples - copy a file from fox to your laptop:

scp ec-username@fox.educloud.no:/projects/ec34/in-biosx000/file . scp ec-username@fox.educloud.no:yourfile .

Must be run on your laptop, not on Fox. The "." means the current directory on the laptop. You'll be asked for one-time code and password.

# **Login nodes**

When you login to fox.educloud.no you will actually login to one of the four login nodes:

- login-1
- login-2
- login-3
- login-4

The login nodes are for very light processing only, e.g. editing text files, listing directories, etc

### **Interactive nodes**

Four interactive nodes are available:

- $\cdot$  int-1
- $\cdot$  int-2
- int-3
- $\cdot$  int-4

Login to one of these with ssh from a login node.

Please choose one with low load (as indicated in the login message).

128 cores, 1TB RAM each

### **Module commands**

Unload all modules module purge Show loaded modules module list Search for available modules module avail <part of name> Load a module module load <full name of module>

### **Module avail example**

[ec-torognes@login-4 ~]\$ module avail BWA

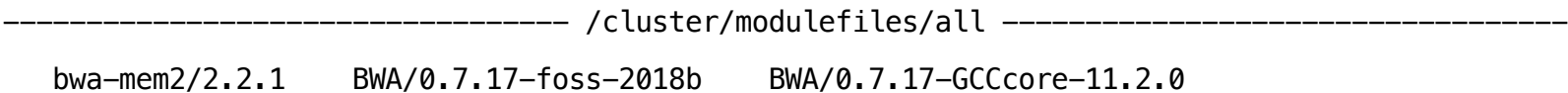

If the avail list is too long consider trying:

"module --default avail" or "ml -d av" to just list the default modules. "module overview" or "ml ov" to display the number of modules for each name.

Use "module spider" to find all possible modules and extensions. Use "module keyword key1 key2 ..." to search for all possible modules matching any of the "keys".

[ec-torognes@login-4 ~]\$

### **Module load, list and purge**

[ec-torognes@login-4 ~]\$ module load BWA/0.7.17-GCCcore-11.2.0  $[ec-torognes@login-4 ~\sim]$ \$ module list

Currently Loaded Modules:

- 1) GCCcore/11.2.0 6) OpenSSL/1.1
- 2) zlib/1.2.11-GCCcore-11.2.0 7) DB/18.1.40-GCCcore-11.2.0
- 3) expat/2.4.1-GCCcore-11.2.0 8) Perl/5.34.0-GCCcore-11.2.0
- 
- 4) ncurses/6.2-GCCcore-11.2.0 9) BWA/0.7.17-GCCcore-11.2.0
- 5) libreadline/8.1-GCCcore-11.2.0

 $[ec-torognes@login-4 ~1$$  module purge  $[ec-torognes@login-4 ~\sim]$ \$ module list No modules loaded [ec-torognes@login-4 ~]\$

### **Course module**

[ec-torognes@login-4 ~]\$ module load IN-BIOS5000/HT-2022 To execute Trimmomatic run: java -jar \$EBROOTTRIMMOMATIC/trimmomatic-0.39.jar To execute Pilon run: java -Xmx8G -jar \$EBR00TPILON/pilon.jar Adjust the memory value according to the size of your input files WARNING: GATK v4.2.6.1 support for Java 11 is in beta state. Use at your own risk.

### **Course module list**

[ec -torognes@login -4 ~]\$ module list

Currently Loaded Modules: 1) FastQC/0.11.9 -Java -11 45) Tkinter/3.9.6 -GCCcore -11.2.0 2) Trimmomatic/0.39 -Java -11 46) NASM/2.15.05 -GCCcore -11.2.0 3) Pilon/1.24 -Java -11 47) libjpeg -turbo/2.0.6 -GCCcore -11.2.0 4) GCCcore/11.2.0 48) jbigkit/2.1 -GCCcore -11.2.0 5) zlib/1.2.11 -GCCcore -11.2.0 49) gzip/1.10 -GCCcore -11.2.0 6) binutils/2.37 -GCCcore -11.2.0 50) lz4/1.9.3 -GCCcore -11.2.0 7) bzip2/1.0.8 -GCCcore -11.2.0 51) zstd/1.5.0 -GCCcore -11.2.0 8) ncurses/6.2 -GCCcore -11.2.0 52) LibTIFF/4.3.0 -GCCcore -11.2.0 9) libreadline/8.1 -GCCcore -11.2.0 53) Pillow/8.3.2 -GCCcore -11.2.0 10) Tcl/8.6.11 -GCCcore -11.2.0 54) Qhull/2020.2 -GCCcore -11.2.0 11) SQLite/3.36 -GCCcore -11.2.0 55) matplotlib/3.4.3 -foss -2021b 12) XZ/5.2.5 -GCCcore -11.2.0 56) libyaml/0.2.5 -GCCcore -11.2.0 13) GMP/6.2.1 -GCCcore -11.2.0 57) PyYAML/5.4.1 -GCCcore -11.2.0 14) libffi/3.4.2 -GCCcore -11.2.0 58) networkx/2.6.3 -foss -2021b 15) OpenSSL/1.1 59) MultiQC/1.12 -foss -2021b 16) Python/3.9.6 -GCCcore -11.2.0 60) BamTools/2.5.2 -GCC -11.2.0 17) GATK/4.2.6.1 -GCCcore -11.2.0 -Java -11 61) BEDTools/2.30.0 -GCC -11.2.0  $18)$  GCC/11.2.0 -GCCcore -11.2.0 19) numactl/2.0.14 -GCCcore -11.2.0 63) Perl/5.34.0 -GCCcore -11.2.0 20) libxml2/2.9.10 -GCCcore -11.2.0 64) ICU/69.1 -GCCcore -11.2.0 21) libpciaccess/0.16 -GCCcore -11.2.0 65) Boost/1.77.0 -GCC -11.2.0 22) hwloc/2.5.0 -GCCcore -11.2.0 66) QUAST/5.2.0 -foss -2021b 23) libevent/2.1.12 -GCCcore -11.2.0 67) SPAdes/3.15.5 -GCC -11.2.0 24) UCX/1.11.2 -GCCcore -11.2.0 68) Velvet/1.2.10 -GCC -11.2.0 -mt -kmer\_191 25) libfabric/1.13.2 -GCCcore -11.2.0 69) FASTX -Toolkit/0.0.14 -GCC -11.2.0 26) PMIx/4.1.0 -GCCcore -11.2.0 70) Java/11.0.2 27) OpenMPI/4.1.1 -GCC -11.2.0 71) Bowtie2/2.4.4 -GCC -11.2.0 28) OpenBLAS/0.3.18 -GCC -11.2.0 72) cURL/7.78.0 -GCCcore -11.2.0 29) FlexiBLAS/3.0.4 -GCC -11.2.0 73) SAMtools/1.15 -GCC -11.2.0 30) gompi/2021b 74) Racon/1.5.0 -GCCcore -11.2.0 31) FFTW/3.3.10 -gompi -2021b 75) PCRE/8.45 -GCCcore -11.2.0 32) ScaLAPACK/2.1.0 -gompi -2021b -fb 76) LMDB/0.9.29 -GCCcore -11.2.0 33) foss/2021b 77) BLAST+/2.12.0 -gompi -2021b 34) pybind11/2.7.1 -GCCcore -11.2.0 78) Unicycler/0.5.0 -gompi -2021b 35) SciPy -bundle/2021.10 -foss -2021b 79)assembly-stats/0.1.4-foss-2021b-Python-3.9.6 36) libpng/1.6.37 -GCCcore -11.2.0 80) bwa 80) bwa-mem2/2.2.1 37) Brotli/1.0.9 -GCCcore -11.2.0 81) GSL/2.7 -GCC -11.2.0 38) freetype/2.11.0 -GCCcore -11.2.0 82) EIGENSOFT/7.2.1 -foss -2021b 39) expat/2.4.1 -GCCcore -11.2.0 83) BWA/0.7.17 -GCCcore -11.2.0 40) util -linux/2.37 -GCCcore -11.2.0 84) Flye/2.9.1 -GCC -11.2.0 41) fontconfig/2.13.94 -GCCcore -11.2.0 85) HTSlib/1.14 -GCC -11.2.0 42) xorg -macros/1.19.3 -GCCcore -11.2.0 86) VCFtools/0.1.16 -GCC -11.2.0 43) X11/20210802 -GCCcore -11.2.0 87) PLINK/1.9b\_6.21 -x86\_64 44) Tk/8.6.11 -GCCcore -11.2.0 88) IN -BIOS5000/HT -2022

## **More info**

- [https://www.uio.no/english/services/it/research/hpc/fox/index.](https://www.uio.no/english/services/it/research/hpc/fox/index.html)html
- [https://uio-in-biosx000.readthedocs.io/en/lat](https://uio-in-biosx000.readthedocs.io/en/latest/software.html)est/
- [https://uio-in-biosx000.readthedocs.io/en/latest/Educloud/index.](https://uio-in-biosx000.readthedocs.io/en/latest/Educloud/index.html)html
- [https://uio-in-biosx000.readthedocs.io/en/latest/software.](https://uio-in-biosx000.readthedocs.io/en/latest/software.html)html